# **Oracle® Cloud Native Environment**

# **Platform Command-Line Interface for Release 1.2**

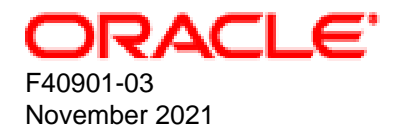

### **Oracle Legal Notices**

[Copyright ©](https://docs.oracle.com/pls/topic/lookup?ctx=en/legal&id=cpyr) 2020, 2021, Oracle and/or its affiliates.

# **Table of Contents**

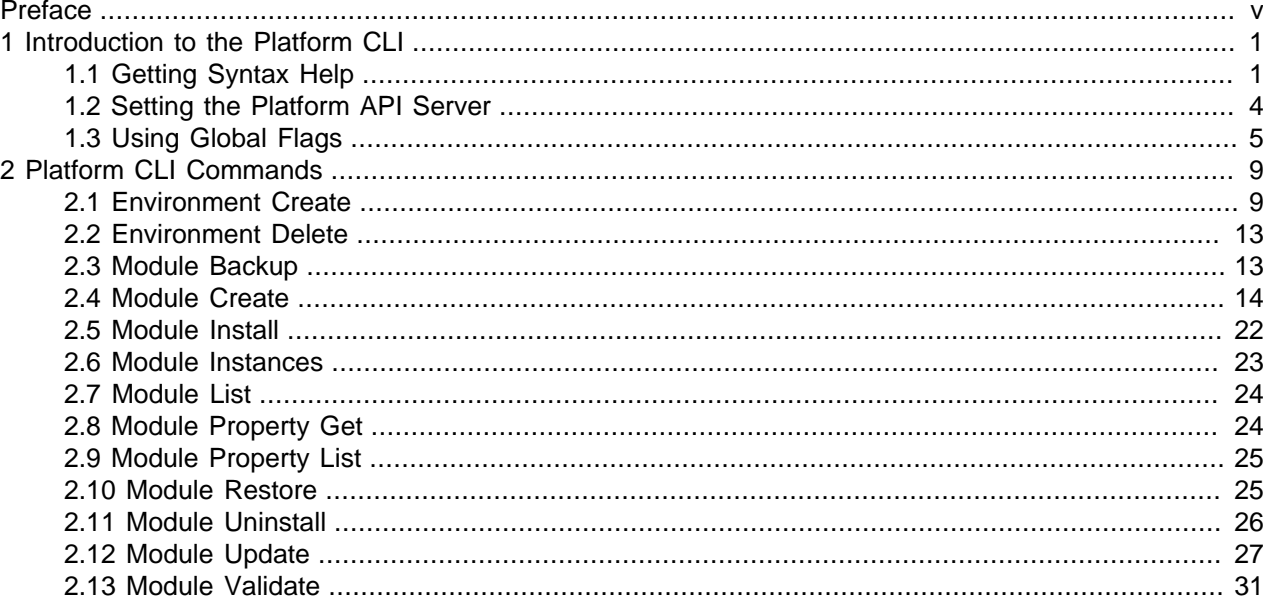

# <span id="page-4-0"></span>Preface

This document contains information about the Oracle Cloud Native Environment Platform Command-Line Interface. This document provides the full syntax of the oldnectl command, usage and examples.

Document generated on: 2021-11-17 (revision: 1158)

## **Audience**

This document is written for system administrators and developers who want to use the Oracle Cloud Native Environment Platform Command-Line Interface (the oldnectl command). It is assumed that readers have a general understanding of the Oracle Linux operating system and container concepts.

## **Related Documents**

The latest version of this document and other documentation for this product are available at:

<https://docs.oracle.com/en/operating-systems/olcne/>

# **Conventions**

The following text conventions are used in this document:

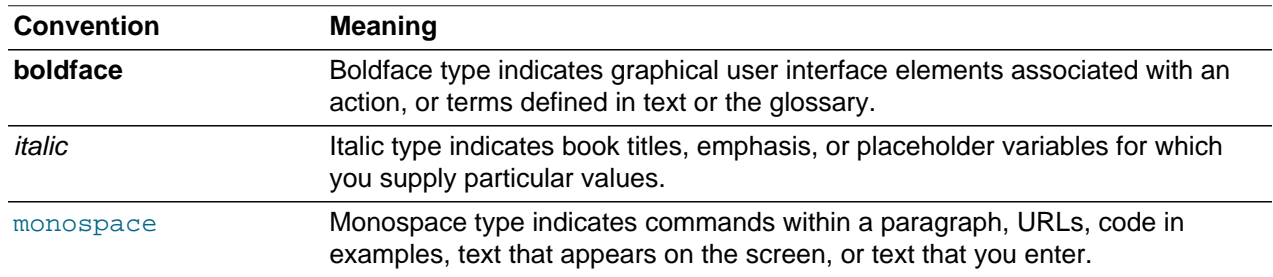

# **Documentation Accessibility**

For information about Oracle's commitment to accessibility, visit the Oracle Accessibility Program website at

<https://www.oracle.com/corporate/accessibility/>.

# **Access to Oracle Support for Accessibility**

Oracle customers that have purchased support have access to electronic support through My Oracle Support. For information, visit <https://www.oracle.com/corporate/accessibility/learning-support.html#support-tab>.

# **Diversity and Inclusion**

Oracle is fully committed to diversity and inclusion. Oracle respects and values having a diverse workforce that increases thought leadership and innovation. As part of our initiative to build a more inclusive culture that positively impacts our employees, customers, and partners, we are working to remove insensitive terms from our products and documentation. We are also mindful of the necessity to maintain compatibility

with our customers' existing technologies and the need to ensure continuity of service as Oracle's offerings and industry standards evolve. Because of these technical constraints, our effort to remove insensitive terms is ongoing and will take time and external cooperation.

# <span id="page-6-0"></span>Chapter 1 Introduction to the Platform CLI

The Oracle Cloud Native Environment Platform Command-Line Interface, **olcnectl**, is used to configure, deploy and manage the components of Oracle Cloud Native Environment. The oldered command is installed using the  $\Delta$ lcnectl package on an operator node. For information on setting up an operator node, see [Getting Started](https://docs.oracle.com/en/operating-systems/olcne/1.2/start/install.html#install-operator).

You interact with oldnectl by entering commands with a series of options. The Platform CLI syntax is:

olcnectl command {{-h|--help}|command\_options}

The full syntax and options for each command is provided in Chapter 2, [Platform CLI Commands](#page-14-0).

When you use the olcnectl command, you are prompted for any missing options.

# <span id="page-6-1"></span>**1.1 Getting Syntax Help**

You can get help on the syntax for oldered commands using the  $\text{-help}$  option. For example, to show the command options available for the  $\alpha$  and  $\alpha$  command, enter:

```
olcnectl --help
A CLI that talks to an Oracle Cloud Native Environment Platform API Server endpoint, 
facilitating deployment and management of Kubernetes clusters and their resources
Usage:
  olcnectl [command]
Available Commands:
  environment Environment operations
 help Help about any command
 module Modules that can be modified in an environment
Flags:
 -a, --api-server string Platform API Server to talk to. If this is not specified ...
 -h, --help<br>--olcne-ca-path string help for olcnectl<br>--olcne-ca-path string bytional path to a
                                     Optional path to a predefined CA or the a destination if \ldots --olcne-node-cert-path string Optional path to a predefined Key or the a destination ...
 --olcne-node-key-path string Optional path to a predefined Cert or the a destination ...
     --olcne-tls-cipher-suites string TLS Cipher Suites, Possible value(s) (comma separated): ...
--olcne-tls-max-version string    TLS Maximum Version, Default value: VersionTLS12,          ...
--olcne-tls-min-version string TLS Minimum Version, Default value: VersionTLS12, \ldots--secret-manager-type string Manager that will handle the secrets. Options are: file, ...
     --update-config When defined the global arguments will be writen to a ...
      --vault-address string Address of Vault. Default: https://127.0.0.1:8200 or ...
                                     Sans that will passed to Vault to generate the Platform ...
      --vault-token string Token to authentic with Vault
```
Use "olcnectl [command] --help" for more information about a command.

The Available Commands section lists any available commands for the olcnectl command. In this case, you can use the commands olcnectl environment, olcnectl help and olcnectl module.

The Flags section lists the available command options you can use. In this case, the options shown are also the global flags which are used by all subcommands. For more information on the global flags, see [Section 1.3, "Using Global Flags".](#page-10-0)

The olcnectl help command is the equivalent of using olcnectl  $-$ -help. That is, it prints out the help for the olcnectl command.

You can drill further down into the help system by providing the  $-\text{help}$  option to the commands listed in the Available Commands section. For example, to show the available commands and options for the olcnectl module command, enter:

```
olcnectl module --help
Modules that are used to customize your environment
Usage:
  olcnectl module [command]
Available Commands:
  backup backup a module
  create Create a module
 get Get a module<br>install Install a mod
           Install a module
  instances List all module instances that are defined in an environment
  list Show all modules that can be installed
 property Commands that interact with module properties
 restore restore a module
  uninstall Uninstall a module
 update Update a module
 validate Validate that an module can be installed
Flags:
  -h, --help help for module
Global Flags:
 -a, --api-server string Platform API Server to talk to. If this is not specified ...<br>-h, --help Prophetial help for oldnectl
     --olcne-ca-path string
                                     --olcne-ca-path string Optional path to a predefined CA or the a destination if ...
--olcne-node-cert-path string 0ptional path to a predefined Key or the a destination ...
--olcne-node-key-path string 0ptional path to a predefined Cert or the a destination ...
     --olcne-tls-cipher-suites string TLS Cipher Suites, Possible value(s) (comma separated): ...
--olcne-tls-max-version string    TLS Maximum Version, Default value: VersionTLS12, \ldots--olcne-tls-min-version string    TLS Minimum Version, Default value: VersionTLS12,          ...
 --secret-manager-type string Manager that will handle the secrets. Options are: file, ...
--update-config \blacksquare When defined the global arguments will be writen to a \blacksquare...
 --vault-address string Address of Vault. Default: https://127.0.0.1:8200 or ...
--vault-cert-sans string Sans that will passed to Vault to generate the Platform ...
 --vault-token string Token to authentic with Vault
```
Use "olcnectl module [command] --help" for more information about a command.

Again, the Available Commands section lists any sub commands available for the command. In this case, you can use commands such as olcnectl module backup, olcnectl module create, olcnectl module get and so on.

The Global Flags section lists the global flags which can be used by all subcommands. This is the same list of options as shown earlier with the  $\text{olement}$  -help command and listed under the Flags section.

Drilling further down into the help system you can see the oldnectl module property command has a further two options, get and list.

**olcnectl module property --help** Commands that interact with module properties Usage: olcnectl module property [command] Available Commands:

 get Gets the value of one or more properties list Show all properties for a module Flags: -h, --help help for property ... Use "olcnectl module property [command] --help" for more information about a command.

To get a list of the command options you need to include the full command with the  $-\text{help}$  option. In this case, the olcnectl module property get command has four options as shown in the Flags section.

```
olcnectl module property get --help
Given a list of properties, fetch the value of each for a specific module
Usage:
  olcnectl module property get [flags]
Flags:
  -E, --environment-name string Name of the environment
 -h, --help help for get
 -N, --name string Name of the module
  -P, --property strings Names of properties to fetch
...
```
The help system for the olcnectl module create and the olcnectl module update commands behaves differently to the other uses of the  $-\text{help}$  option. As there are multiple modules within an environment, you must provide information about a module in order for the Platform CLI to display the appropriate help. To display the help for the oldnectl module create command, enter:

```
olcnectl module create --help
Create a module in a environment
Usage:
 olcnectl module create [flags]
Flags:
 -E, --environment-name string Name of the environment
 -h, --help help for create
 -M, --module strings Module to create
 -N, --name strings Name to assign the module
...
```
To see the options for creating each module you must use the  $\text{-module}$  option and provide the module type. The module types are listed in [Section 2.4, "Module Create"](#page-19-0). For example, to get help on creating a Kubernetes module you specify the module type as kubernetes:

```
olcnectl module create --help --module kubernetes
Create a module in a environment
Usage:
  olcnectl module create [flags]
Flags:
 -o, --apiserver-advertise-address string (DEPRECATED) Advertised address for internal
 -b, --apiserver-bind-port string Kubernetes API Server bind port (default "6443")
-B, --apiserver-bind-port-alt string bort for the Kubernetes API Server to bind to if ...
 -e, --apiserver-cert-extra-sans string Kubernetes API Server extra sans
 -r, --container-registry string Container Registry that holds the kubernetes images
  -E, --environment-name string Name of the environment
```

```
-h, --help<br>-x, --kube-proxy-mode string help for create<br>Routing mode for
                                           Routing mode for the Kubernetes proxy (default
  -v, --kube-version string Kubernetes version (default "1.17.4")
...
```

```
Similarly, to get help on the olderectl module update command use:
```

```
olcnectl module update --help
Update a module
Usage:
  olcnectl module update [flags]
Flags:
  -E, --environment-name string Name of the environment<br>-F, --force Update without promptin
                          Update without prompting
  -g, --generate-scripts Generate a script for each node that takes all suggested actions -h, --help comeration help for update
-h, --help help help for update
-N, --name strings Modules to update
...
```
The output shows  $a -$ name option. This is the option you use to specify the module. This example shows the output for the olcnectl module update --help command for a Kubernetes module named mycluster:

```
olcnectl module update --help --name mycluster
Update a module
Usage:
  olcnectl module update [flags]
Flags:
  -E, --environment-name string Name of the environment
-F, --force Update without prompting
 -g, --generate-scripts Generate a script for each node that takes all suggested actions
-h, --help help help for update
 -v, --kube-version string Kubernetes version (default "1.18.18")
 -m, --master-nodes string A comma separated list of master nodes
-N, --name strings and Modules to update
 -w, --worker-nodes string A comma separated list of worker nodes
...
```
The output shows the options you can use to scale or update/upgrade the Kubernetes module.

## <span id="page-9-0"></span>**1.2 Setting the Platform API Server**

The Platform CLI connects to an Oracle Cloud Native Environment Platform API Server. You can use an operator node with the Platform CLI installed to connect to multiple Platform API Server instances. You specify the Platform API Server using the oldnedtl --api-server api server address:8091 option. This enables you to use a single operator node to manage multiple environments. For example, to connect to a Platform API Server on apiserver.example.com, you would use:

```
olcnectl module property list \
--api-server apiserver.example.com:8091 \
--environment-name myenvironment \
--name mycluster
```
When you create an environment with the oldnet l environment create command you can optionally include the --update-config option. This option writes information about the environment to

a local configuration file at  $$HOME/.olene/olene.comf$ , and this configuration is used for future calls to the Platform API Server. If you use this option, you do not need to specify the Platform API Server in future olcnectl commands.

For example, if you create an environment using the  $\text{-update-control}$  option:

```
olcnectl environment create \
--api-server 127.0.0.1:8091 \
--environment-name myenvironment \
--secret-manager-type vault \
--vault-token s.3QKNuRoTqLbjXaGBOmO6Psjh \
--vault-address https://192.0.2.20:8200 \
--update-config
```
When you write all future  $\delta$ lcnectl commands you can omit the  $-\text{api-server}$  option. For example:

```
olcnectl module property list \
--environment-name myenvironment \
--name mycluster
```
You can also set an environment variable to set the Platform API Server. You can do this using the  $$OLCNE$  API SERVER BIN environment variable on the operator node. For example, to set the Platform API Server to the localhost, use:

```
export OLCNE_API_SERVER_BIN=127.0.0.1:8091
```
# <span id="page-10-0"></span>**1.3 Using Global Flags**

There are a number of global flags, or command options, that can be used with all  $\circ$ lcnectl commands.

These options are most often used when creating an environment using the oldnectl environment create command, however they can also be used with all other  $\alpha$ lcnectl commands. The global options are:

```
[{-a|--api-server} api_server_address:8091]
[--secret-manager-type {file|vault}]
[--update-config]
[--olcne-ca-path ca_path]
[--olcne-node-cert-path node_cert_path]
[--olcne-node-node-key-path node_key_path]
[--olcne-tls-cipher-suites ciphers]
[--olcne-tls-max-version version]
[--olcne-tls-min-version version]
[--vault-address vault_address]
[--vault-cert-sans vault_cert_sans]
[--vault-token vault_token]
```
Where:

 ${-a}$  --api-server} api\_server\_address:8091 The Platform API Server for the environment. This is the host running the olcne-api-server service in an environment. The value of api server address is the IP address or hostname of the Platform API Server. The port number is the port on which the oldne-apiserver service is available. The default port is 8091.

If a Platform API Server is not specified, a local instance is used. If no local instance is set up, it is configured in the \$HOME/.olcne/ olcne.conf file.

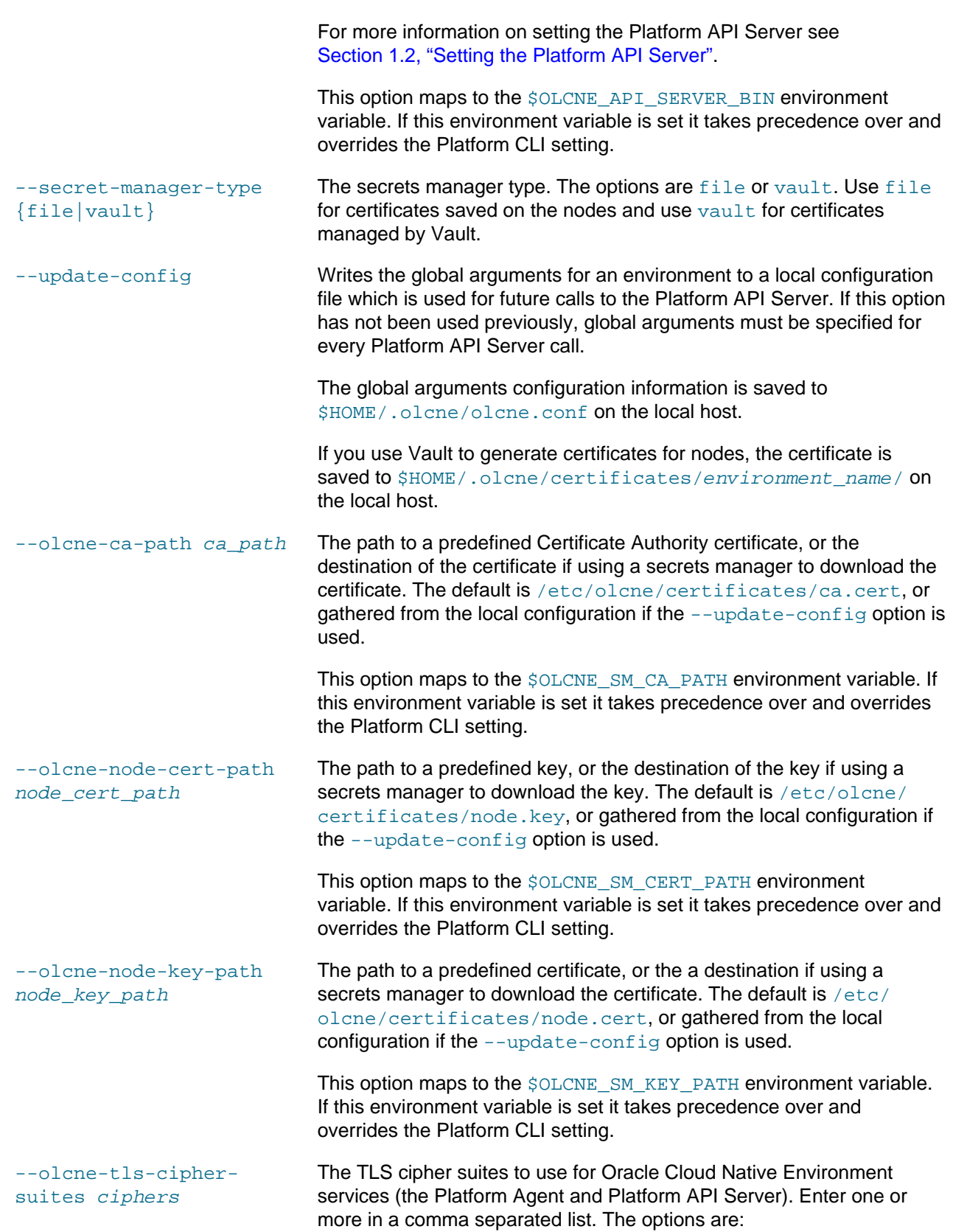

- TLS\_ECDHE\_ECDSA\_WITH\_AES\_128\_CBC\_SHA
- TLS\_ECDHE\_ECDSA\_WITH\_AES\_128\_CBC\_SHA256
- TLS\_ECDHE\_ECDSA\_WITH\_AES\_128\_GCM\_SHA256
- TLS\_ECDHE\_ECDSA\_WITH\_AES\_256\_CBC\_SHA
- TLS\_ECDHE\_ECDSA\_WITH\_AES\_256\_GCM\_SHA384
- TLS\_ECDHE\_ECDSA\_WITH\_CHACHA20\_POLY1305
- TLS\_ECDHE\_ECDSA\_WITH\_RC4\_128\_SHA
- TLS\_ECDHE\_RSA\_WITH\_3DES\_EDE\_CBC\_SHA
- TLS\_ECDHE\_RSA\_WITH\_AES\_128\_CBC\_SHA
- TLS\_ECDHE\_RSA\_WITH\_AES\_128\_CBC\_SHA256
- TLS\_ECDHE\_RSA\_WITH\_AES\_128\_GCM\_SHA256
- TLS\_ECDHE\_RSA\_WITH\_AES\_256\_CBC\_SHA
- TLS\_ECDHE\_RSA\_WITH\_AES\_256\_GCM\_SHA384
- TLS\_ECDHE\_RSA\_WITH\_CHACHA20\_POLY1305
- TLS\_ECDHE\_RSA\_WITH\_RC4\_128\_SHA
- TLS\_RSA\_WITH\_3DES\_EDE\_CBC\_SHA
- TLS\_RSA\_WITH\_AES\_128\_CBC\_SHA
- TLS\_RSA\_WITH\_AES\_128\_CBC\_SHA256
- TLS\_RSA\_WITH\_AES\_128\_GCM\_SHA256
- TLS\_RSA\_WITH\_AES\_256\_CBC\_SHA
- TLS\_RSA\_WITH\_AES\_256\_GCM\_SHA384
- TLS\_RSA\_WITH\_RC4\_128\_SHA

#### For example:

--olcne-tls-cipher-suites TLS\_ECDHE\_RSA\_WITH\_AES\_128\_GCM\_SHA256,TLS\_ECDHE\_RSA\_WITH\_AE;

This option maps to the \$OLCNE\_TLS\_CIPHER\_SUITES environment variable. If this environment variable is set it takes precedence over and overrides the Platform CLI setting.

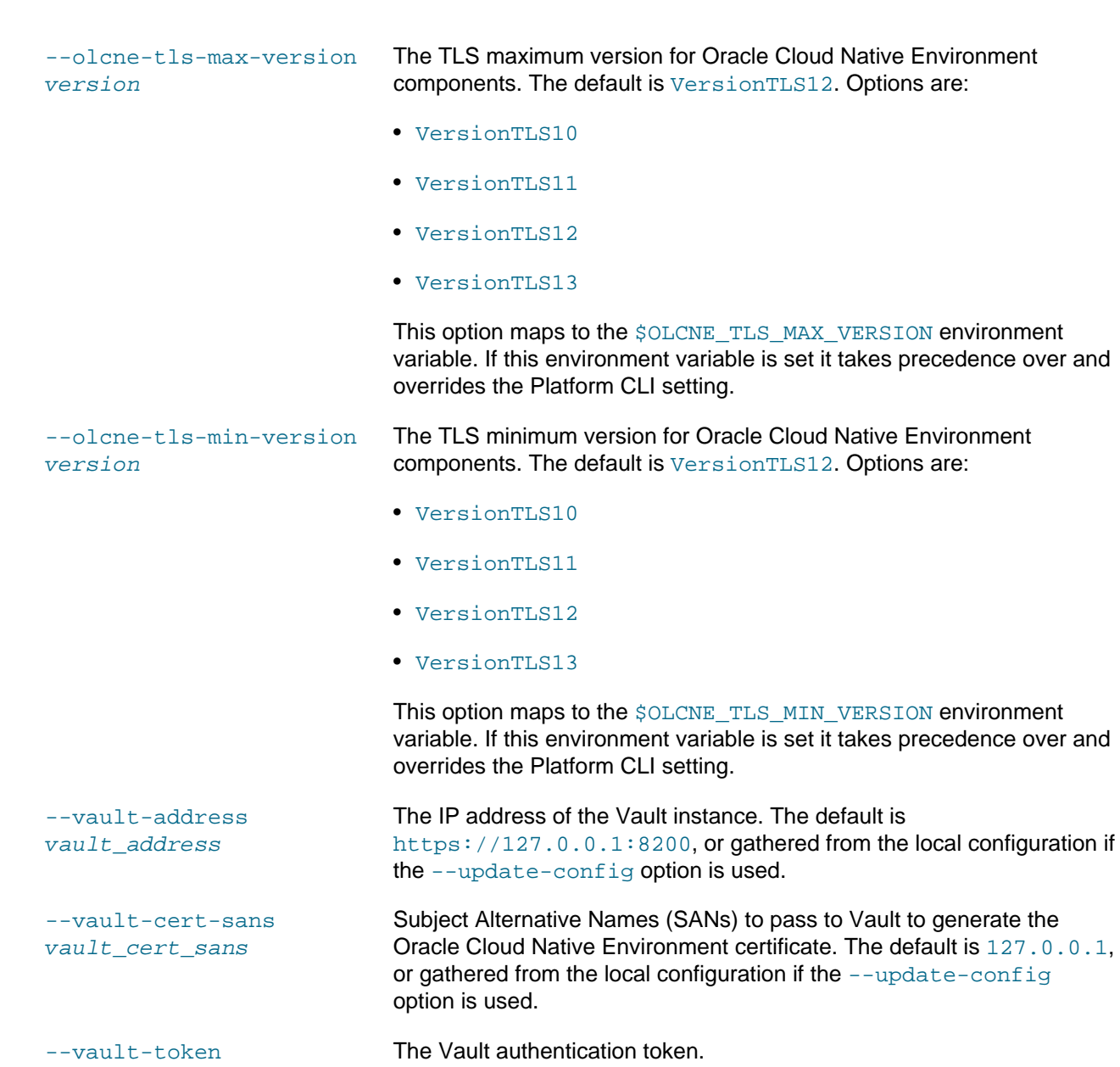

vault\_token

# <span id="page-14-0"></span>Chapter 2 Platform CLI Commands

This chapter contains the syntax for each oldnectl command option, including usage and examples.

## <span id="page-14-1"></span>**2.1 Environment Create**

Creates an empty environment.

The first step to deploying Oracle Cloud Native Environment is to create an empty environment. You can create an environment using certificates provided by Vault, or using existing certificates on the nodes.

### **Syntax**

```
olcnectl environment create
{-E|--environment-name} environment_name
[globals]
```
### Where:

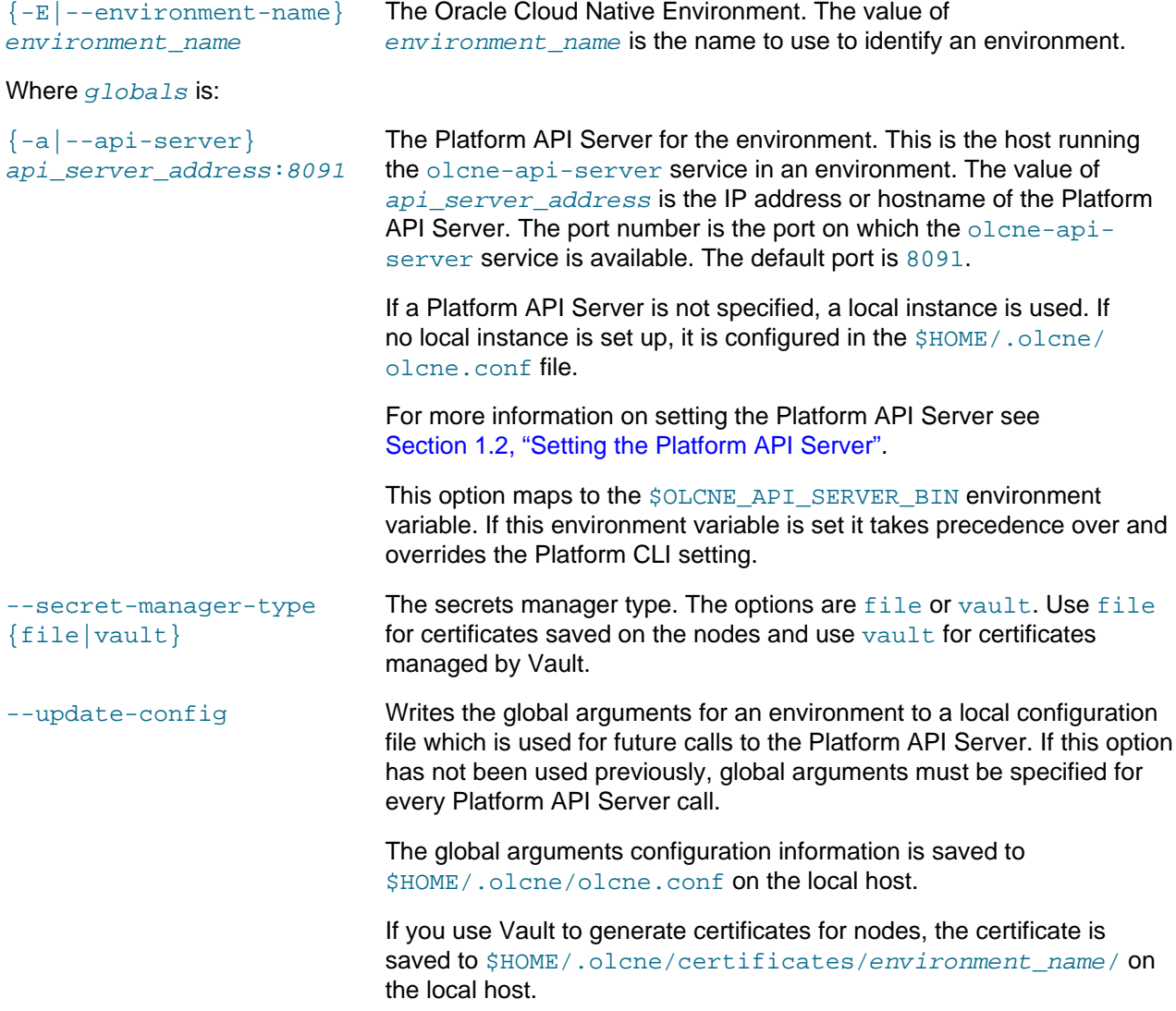

Syntax

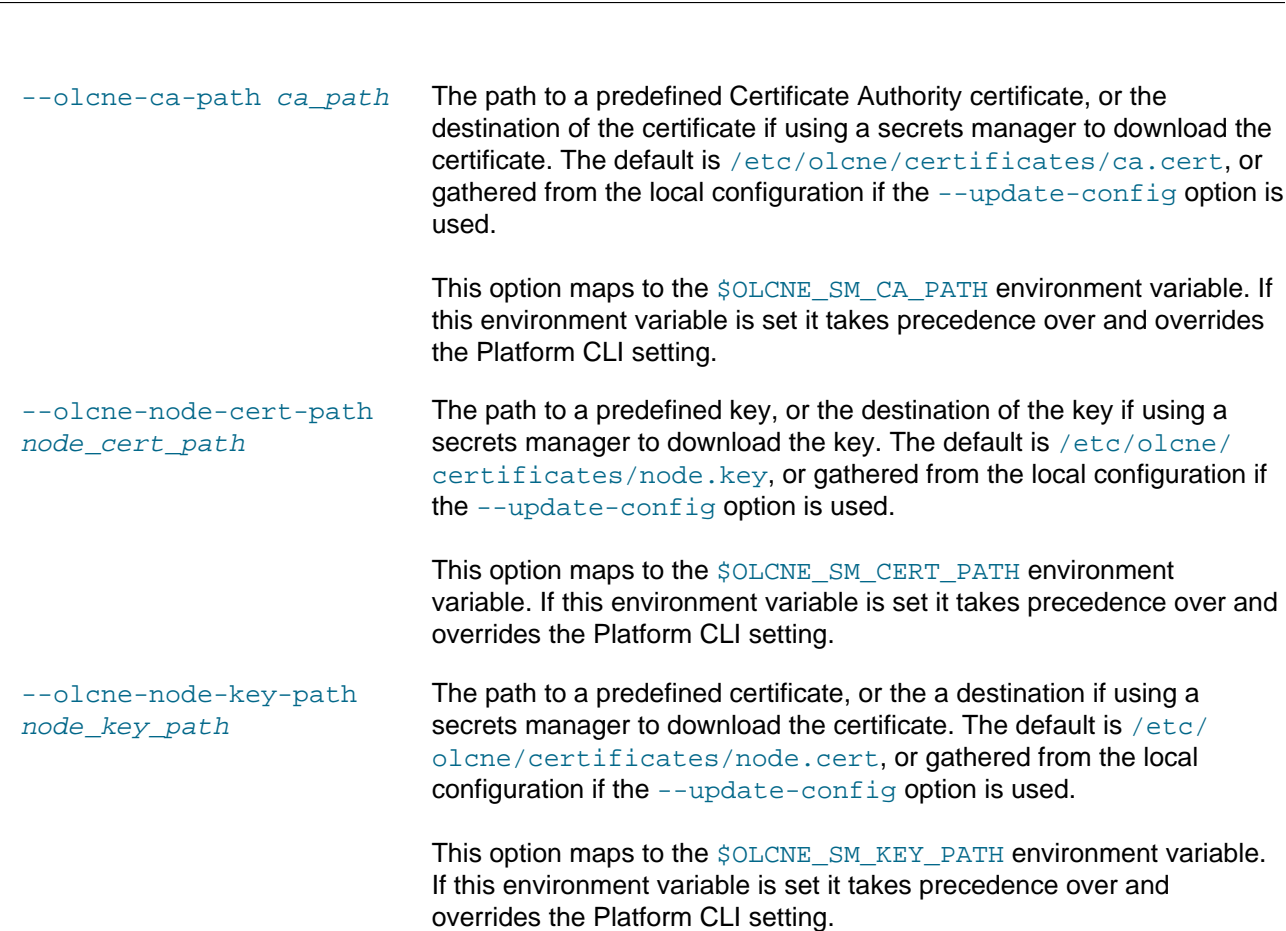

**Syntax** 

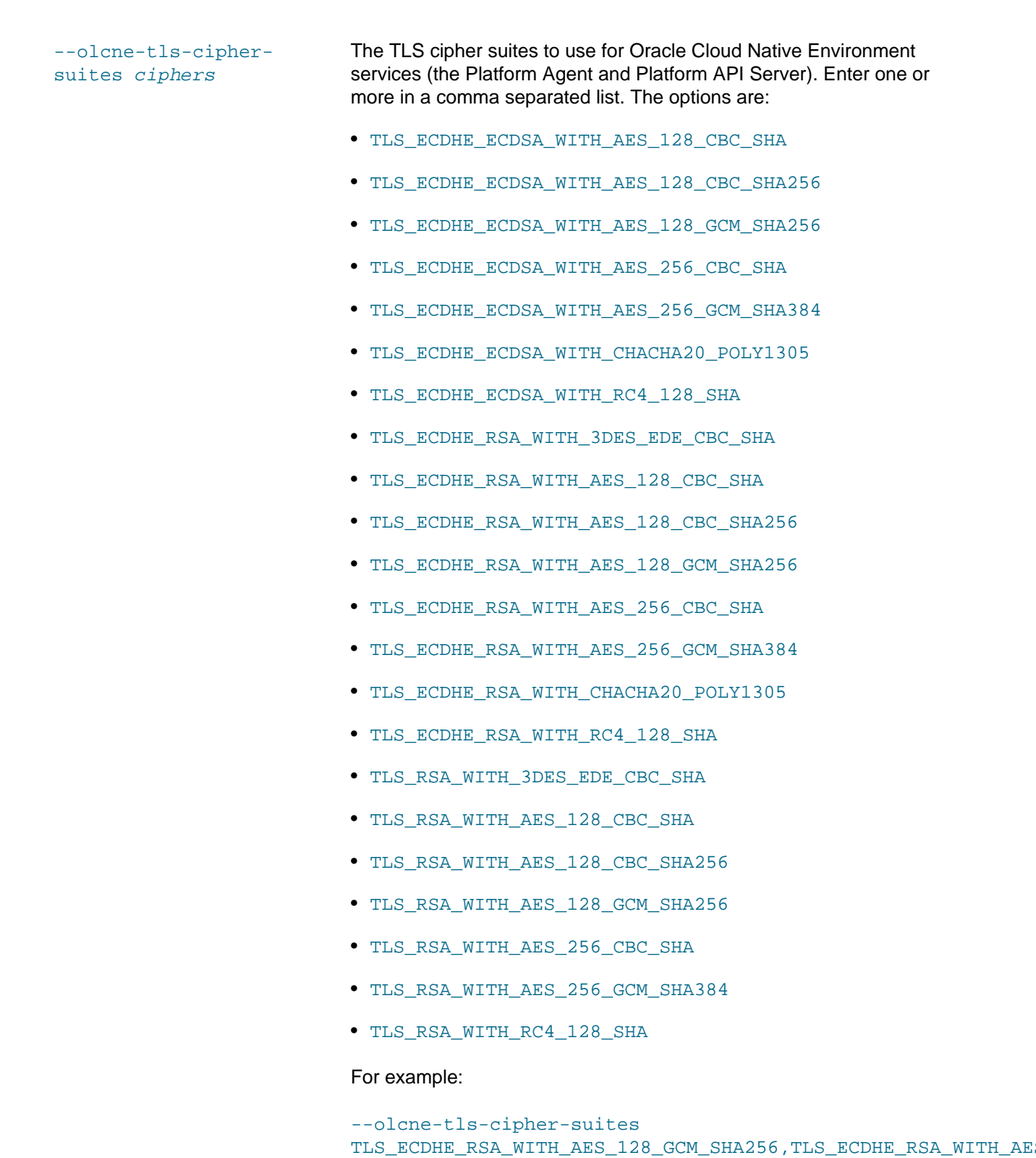

This option maps to the \$OLCNE\_TLS\_CIPHER\_SUITES environment variable. If this environment variable is set it takes precedence over and overrides the Platform CLI setting.

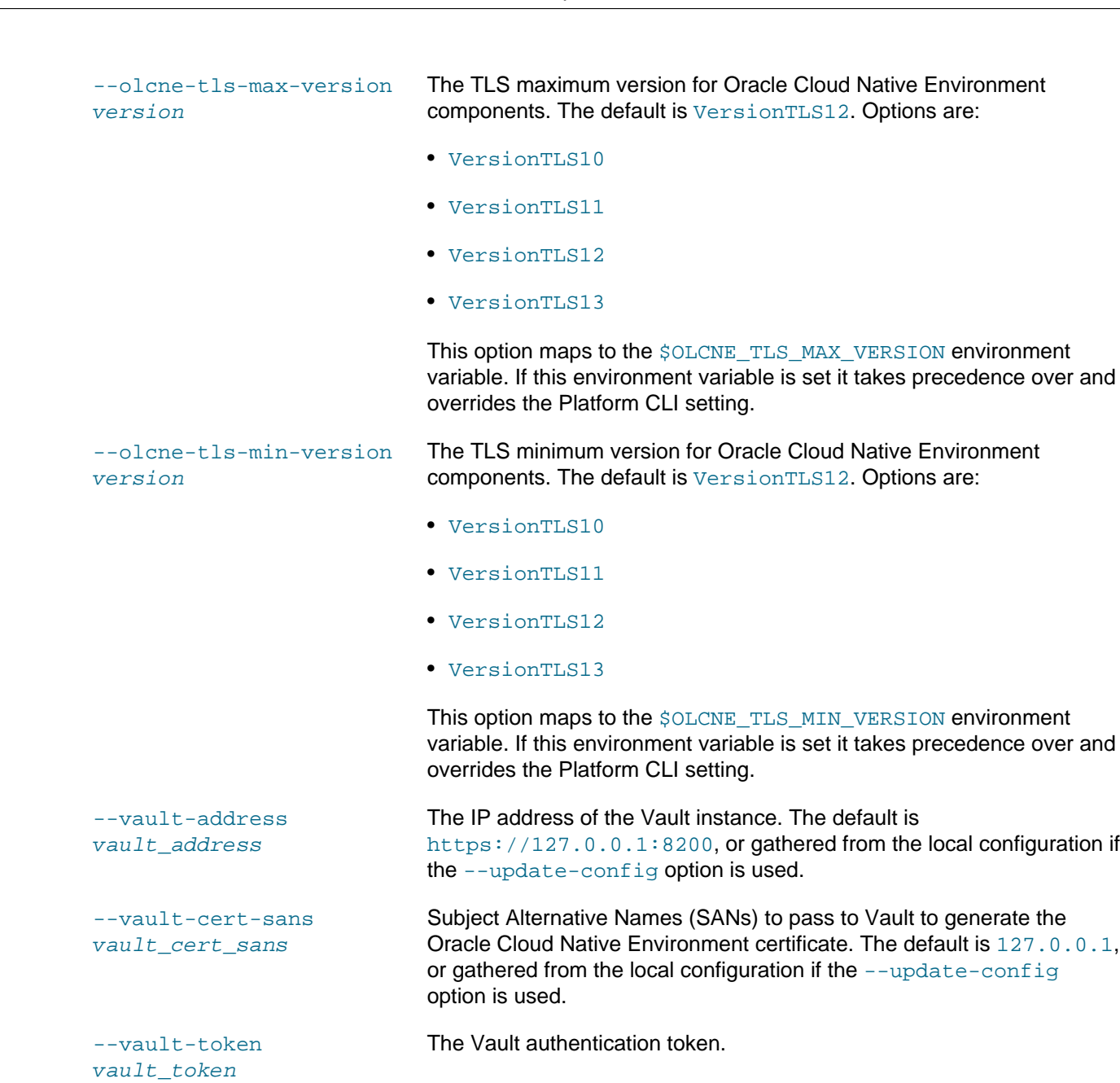

## **Examples**

#### **Example 2.1 Creating an environment using Vault**

To create an environment named  $m$ yenvironment using certificates generated from a Vault instance, use the --secret-manager-type vault option:

```
olcnectl environment create \
--api-server 127.0.0.1:8091 \
--environment-name myenvironment \
--secret-manager-type vault \
--vault-token s.3QKNuRoTqLbjXaGBOmO6Psjh \
--vault-address https://192.0.2.20:8200 \
--update-config
```
### **Example 2.2 Creating an environment using certificates**

To create an environment named  $m$ yenvironment using certificates on the node's file system, use the  $$ secret-manager-type file option:

olcnectl environment create \ --api-server 127.0.0.1:8091 \ --environment-name myenvironment \ --secret-manager-type file \ --olcne-node-cert-path /etc/olcne/configs/certificates/production/node.cert \ --olcne-ca-path /etc/olcne/configs/certificates/production/ca.cert \ --olcne-node-key-path /etc/olcne/configs/certificates/production/node.key \ --update-config

# <span id="page-18-0"></span>**2.2 Environment Delete**

Deletes an existing environment.

You must uninstall any modules from an environment before you can delete it.

### **Syntax**

```
olcnectl environment delete
{-E|--environment-name} environment_name
[globals]
```
#### Where:

```
{-E --environment-name}
environment_name
                              The Oracle Cloud Native Environment. The value of
                              environment_name is the name to use to identify an environment.
```
Where  $g$ lobals is one or more of the global options as described in [Section 1.3, "Using Global Flags".](#page-10-0)

### **Examples**

#### **Example 2.3 Deleting an environment**

To delete an environment named myenvironment:

olcnectl environment delete \ --environment-name myenvironment

## <span id="page-18-1"></span>**2.3 Module Backup**

Backs up a module in an environment.

### **Syntax**

```
olcnectl module backup
{-E|--environment-name} environment_name
\{-N|--name\} name
[globals]
```
#### Where:

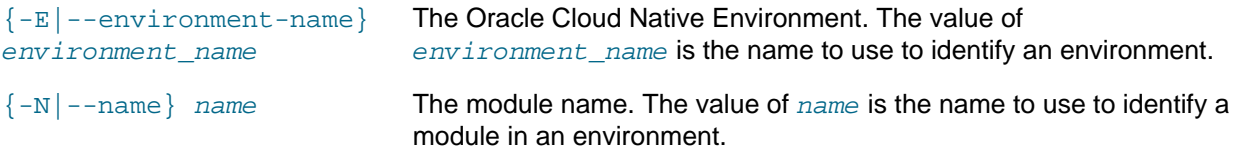

Where  $q$ lobals is one or more of the global options as described in [Section 1.3, "Using Global Flags".](#page-10-0)

## **Examples**

#### **Example 2.4 Backing up a control plane nodes**

To back up the configuration for the Kubernetes control plane nodes in a kubernetes module named mycluster in an environment named myenvironment:

```
olcnectl module backup \
--environment-name myenvironment \
--name mycluster
```
## <span id="page-19-0"></span>**2.4 Module Create**

Adds and configures a module in an environment.

## **Syntax**

```
olcnectl module create
{-E|--environment-name} environment_name
{-M|--module} module
{-N|--name} name
[module_args ...]
[globals]
```
#### **Where:**

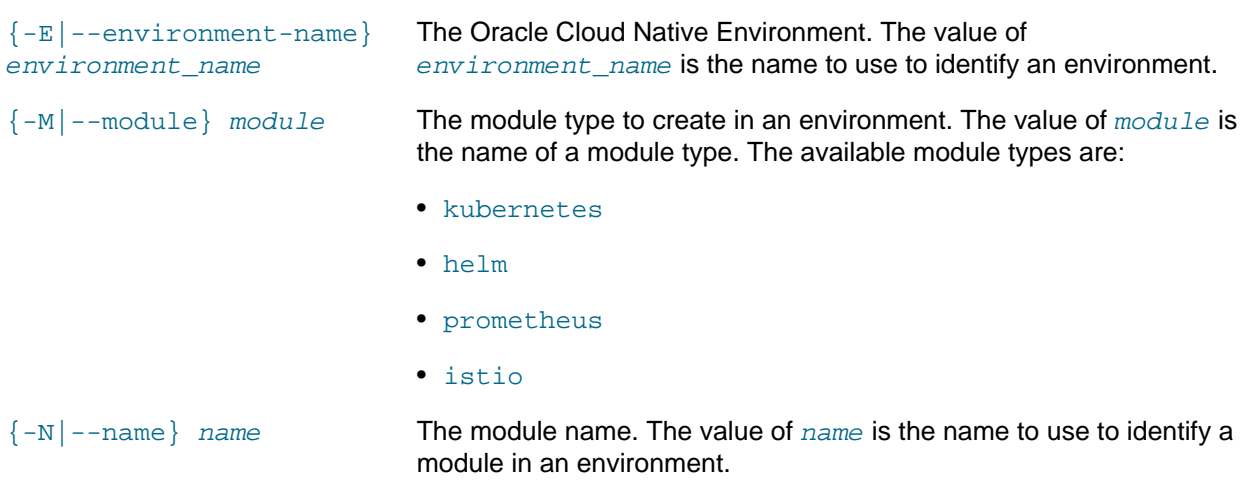

#### **Where module\_args is:**

The value of module\_args is one or more arguments to configure a module in an environment.

#### **module\_args for the kubernetes module:**

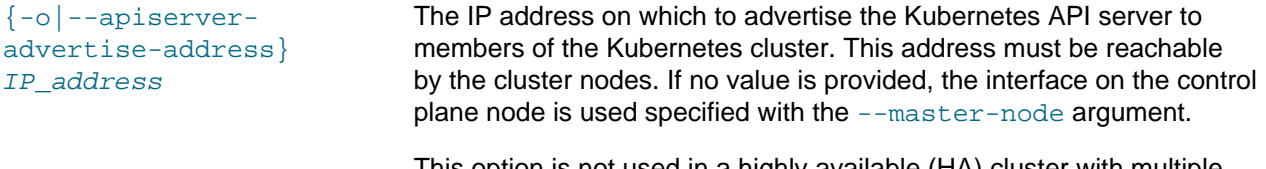

This option is not used in a highly available (HA) cluster with multiple control plane nodes.

Syntax

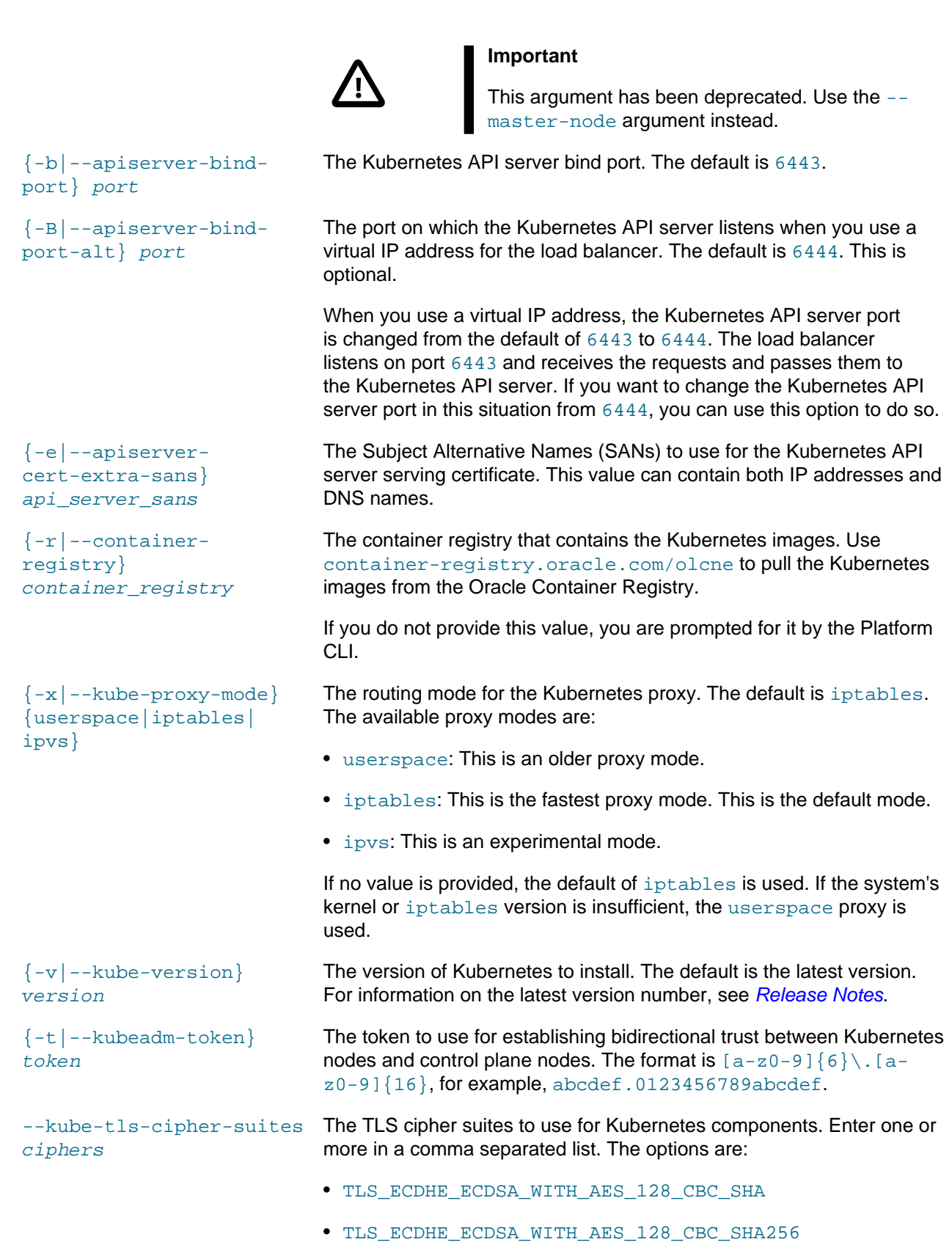

Syntax

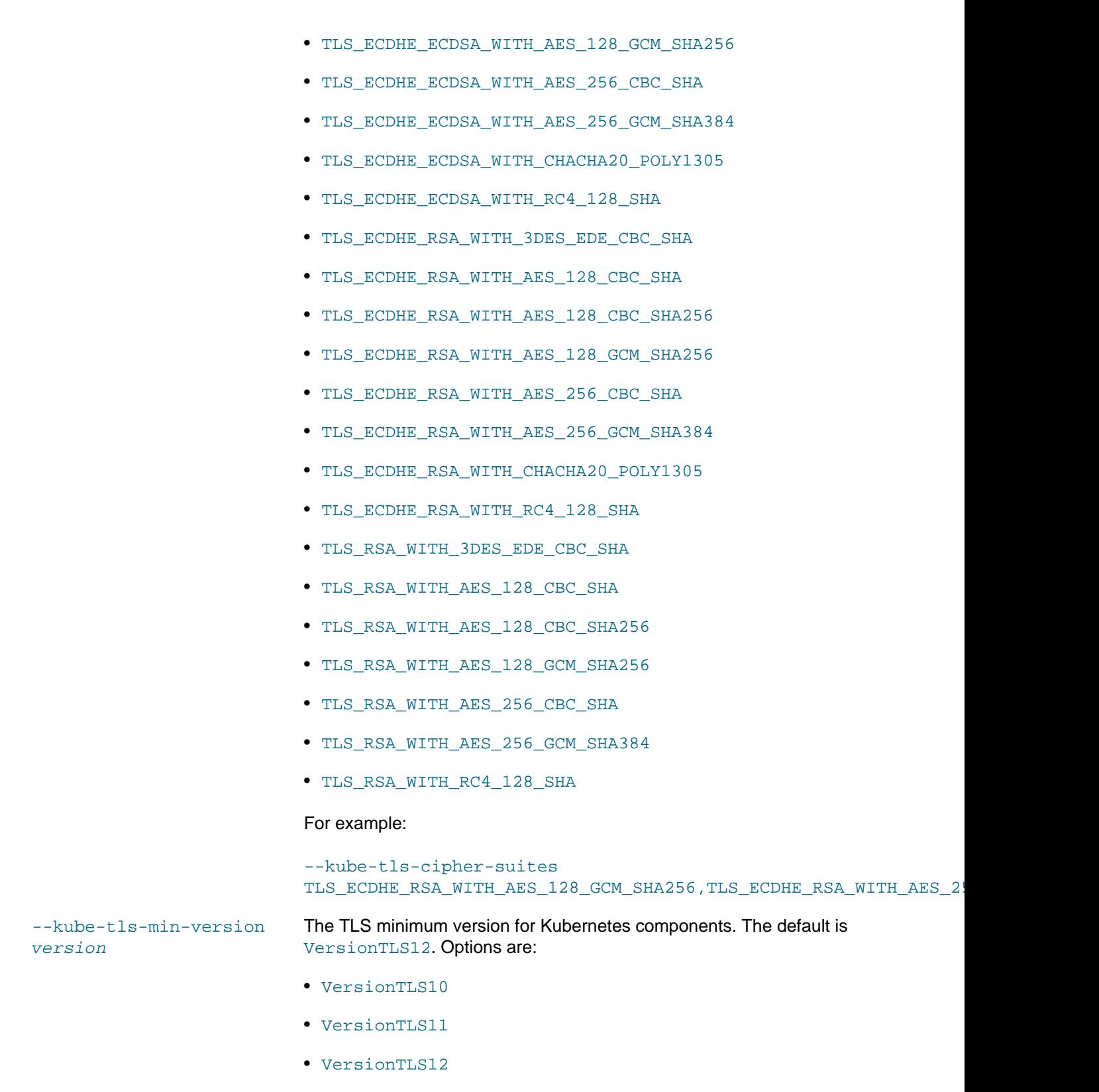

• VersionTLS13

# The software described in this documentation is either no longer supported or is in extended support.

Oracle recommends that you upgrade to a current supported release.

Syntax

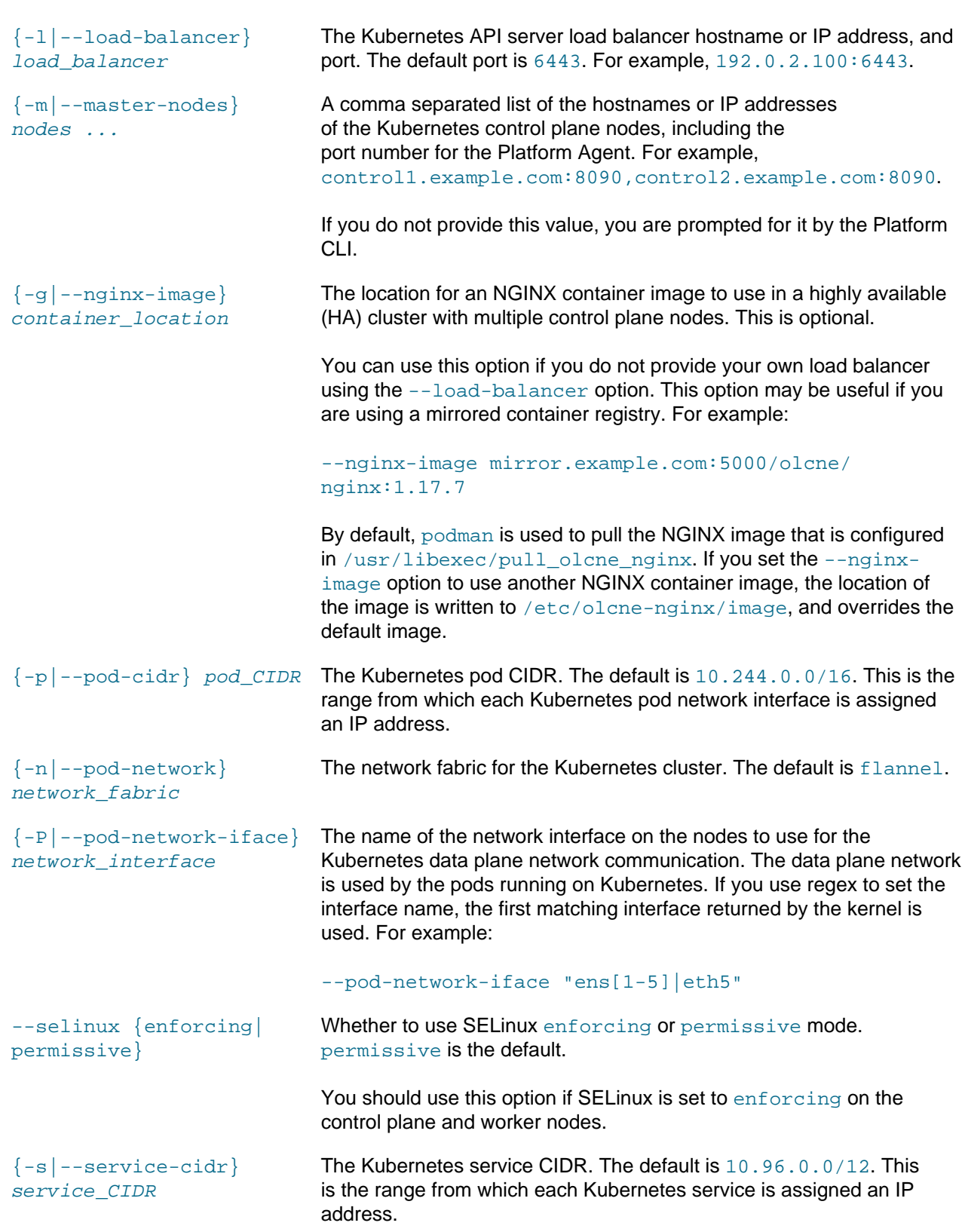

Syntax

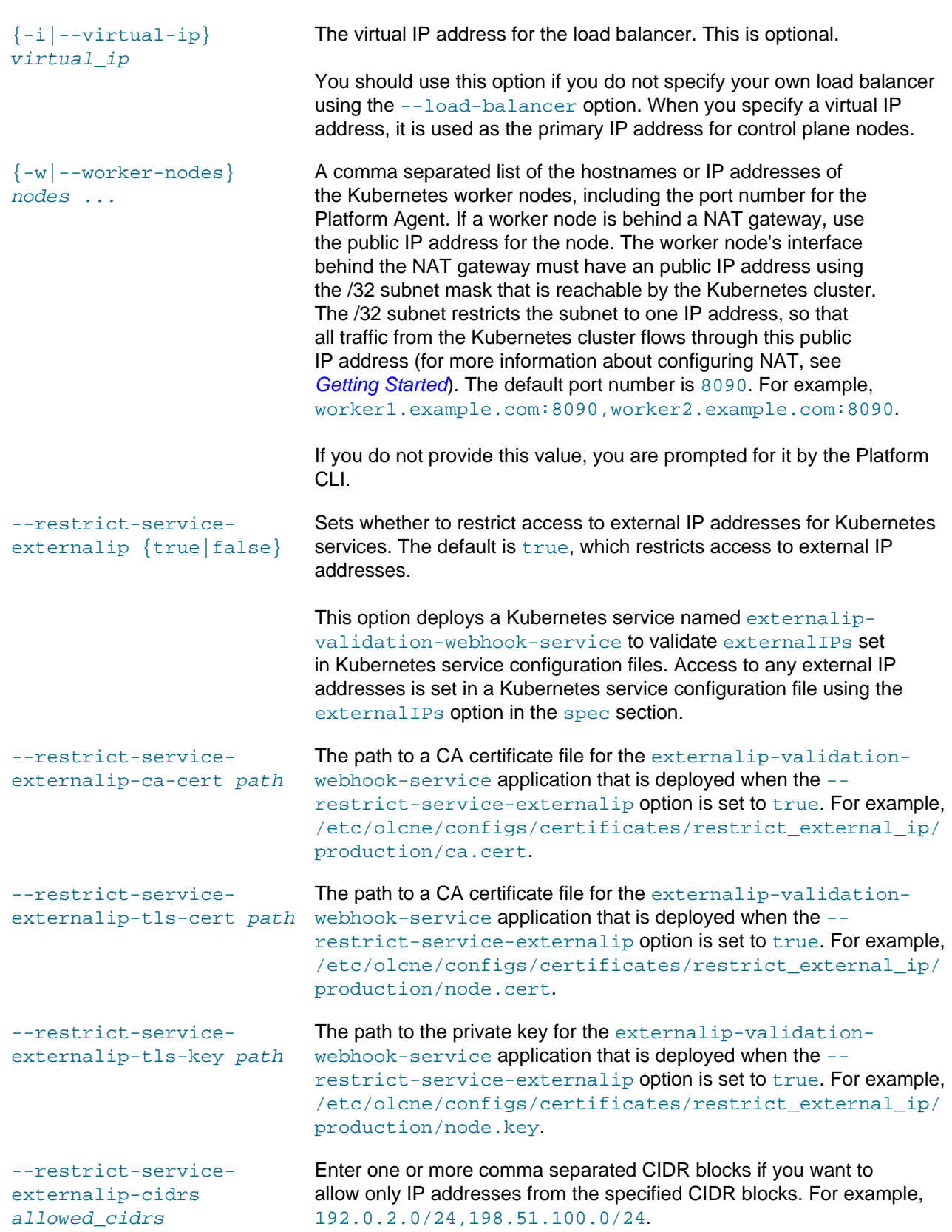

**module\_args for the helm module:**

Syntax

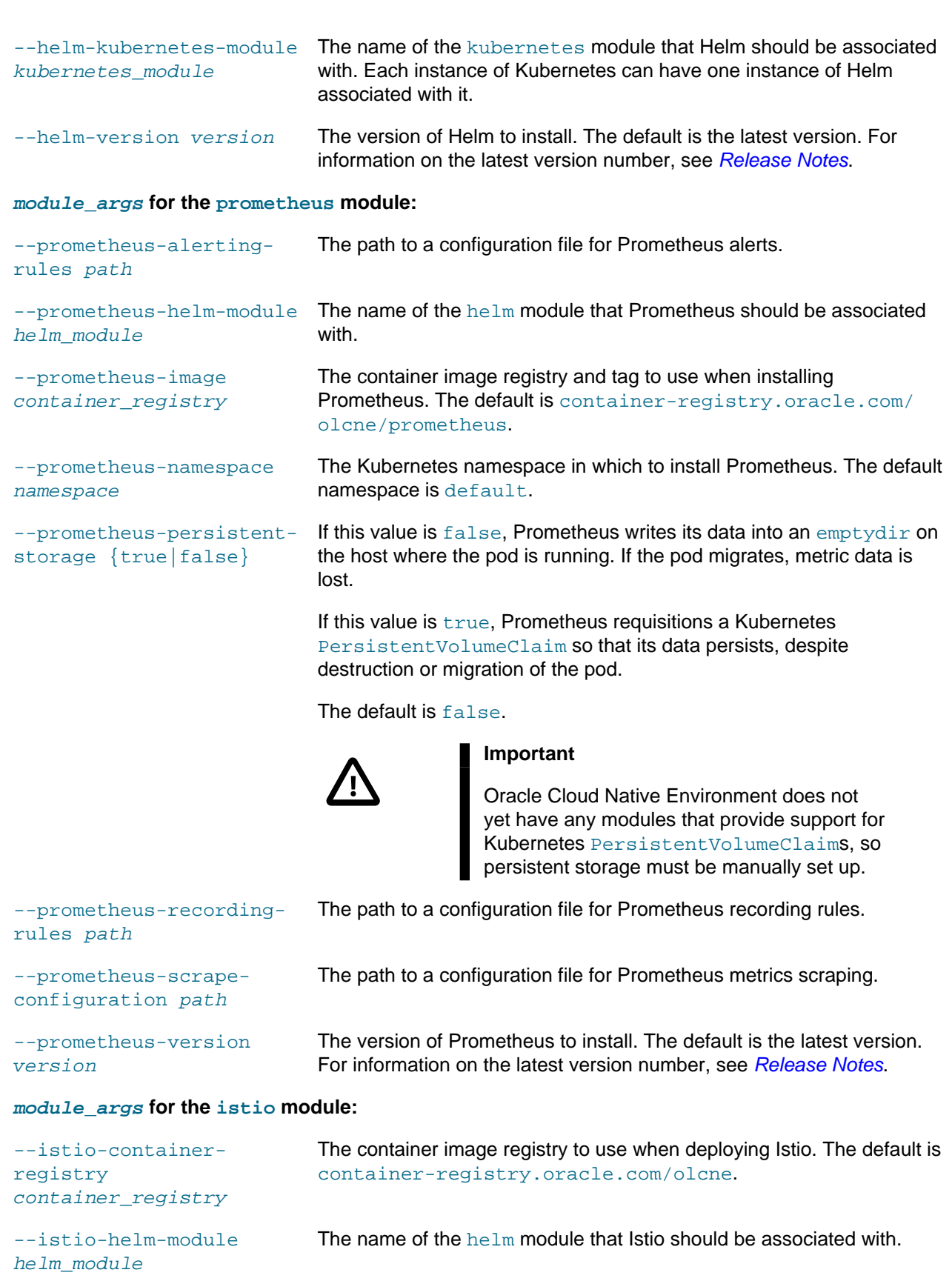

Examples

```
--istio-mutual-tls
{true|false}
```
Sets whether to enable Mutual Transport Layer Security (mTLS) for communication between the control plane pods for Istio, and for any pods deployed into the Istio service mesh.

The default is true.

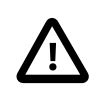

**Important**

It is strongly recommended that this value is not set to false, especially in production environments.

 $--istio-version version$  The version of Istio to install. The default is the latest version. For information on the latest version number, see [Release Notes](https://docs.oracle.com/en/operating-systems/olcne/1.2/relnotes/components.html).

Where globals is one or more of the global options as described in [Section 1.3, "Using Global Flags".](#page-10-0)

### **Examples**

### **Example 2.5 Creating a module for an HA cluster with an external load balancer**

This example creates an HA cluster with an external load balancer, available on the host lb.example.com and running on port 6443.

For Releases 1.2.0 and 1.1.8 or lower:

```
olcnectl module create \
--environment-name myenvironment \
--module kubernetes --name mycluster \
--container-registry container-registry.oracle.com/olcne \
--load-balancer lb.example.com:6443 \
--master-nodes control1.example.com:8090,control2.example.com:8090,control3.example.com:8090 \
--worker-nodes worker1.example.com:8090,worker2.example.com:8090,worker3.example.com:8090
```
For Releases 1.2.2 and 1.1.10 onwards, you must also include the location of the certificates for the externalip-validation-webhook-service Kubernetes service:

```
olcnectl module create \
--environment-name myenvironment \
--module kubernetes --name mycluster \
--container-registry container-registry.oracle.com/olcne \
--load-balancer lb.example.com:6443 \
--master-nodes control1.example.com:8090,control2.example.com:8090,control3.example.com:8090 \
--worker-nodes worker1.example.com:8090,worker2.example.com:8090,worker3.example.com:8090 \
--restrict-service-externalip-ca-cert=/etc/olcne/configs/certificates/restrict_external_ip/production/ca.cert \
--restrict-service-externalip-tls-cert=/etc/olcne/configs/certificates/restrict_external_ip/production/node.ce
--restrict-service-externalip-tls-key=/etc/olcne/configs/certificates/restrict_external_ip/production/node.key
```
#### **Example 2.6 Creating a module for an HA cluster with an internal load balancer**

This example example creates an HA Kubernetes cluster using the load balancer deployed by the Platform CLI. The --virtual-ip option sets the virtual IP address to 192.0.2.100, which is the IP address of the primary control plane node. The primary control plane node is the first node in the list of control plane nodes. This cluster contains three control plane nodes and three worker nodes.

For Releases 1.2.0 and 1.1.8 or lower:

olcnectl module create \

## The software described in this documentation is either no longer supported or is in extended support.

Oracle recommends that you upgrade to a current supported release.

Examples

```
--environment-name myenvironment \
--module kubernetes --name mycluster \
--container-registry container-registry.oracle.com/olcne \
--virtual-ip 192.0.2.100 \
--master-nodes control1.example.com:8090,control2.example.com:8090,control3.example.com:8090 \
--worker-nodes worker1.example.com:8090,worker2.example.com:8090,worker3.example.com:8090
```
For Releases 1.2.2 and 1.1.10 onwards, you must also include the location of the certificates for the externalip-validation-webhook-service Kubernetes service.

```
olcnectl module create \
--environment-name myenvironment \
--module kubernetes --name mycluster \
--container-registry container-registry.oracle.com/olcne \
--virtual-ip 192.0.2.100 \
--master-nodes control1.example.com:8090,control2.example.com:8090,control3.example.com:8090 \
--worker-nodes worker1.example.com:8090,worker2.example.com:8090,worker3.example.com:8090 \
--restrict-service-externalip-ca-cert=/etc/olcne/configs/certificates/restrict_external_ip/production/ca.c
--restrict-service-externalip-tls-cert=/etc/olcne/configs/certificates/restrict_external_ip/production/nod
--restrict-service-externalip-tls-key=/etc/olcne/configs/certificates/restrict_external_ip/production/node
```
#### **Example 2.7 Creating a module for a cluster to allow access to service IP address ranges**

This example example creates a Kubernetes cluster that sets the external IP addresses that can be accessed by Kubernetes services. The IP ranges that are allowed are within the 192.0.2.0/24 and 198.51.100.0/24 CIDR blocks.

You must also include the location of the certificates for the externalip-validation-webhookservice Kubernetes service.

```
olcnectl module create \
--environment-name myenvironment \
--module kubernetes --name mycluster \
--container-registry container-registry.oracle.com/olcne \
--virtual-ip 192.0.2.100 \
--master-nodes control1.example.com:8090,control2.example.com:8090,control3.example.com:8090 \
--worker-nodes worker1.example.com:8090,worker2.example.com:8090,worker3.example.com:8090 \
--restrict-service-externalip-ca-cert=/etc/olcne/configs/certificates/restrict_external_ip/production/ca.c
--restrict-service-externalip-tls-cert=/etc/olcne/configs/certificates/restrict_external_ip/production/nod
--restrict-service-externalip-tls-key=/etc/olcne/configs/certificates/restrict_external_ip/production/node
--restrict-service-externalip-cidrs=192.0.2.0/24,198.51.100.0/24
```
#### **Example 2.8 Creating a module for a cluster to allow access to all service IP addresses**

This example creates a Kubernetes cluster that allows access to all external IP addresses for Kubernetes services. This disables the deployment of the externalip-validation-webhook-service Kubernetes service, which means no validation of external IP addresses is performed for Kubernetes services, and access is allowed for all CIDR blocks.

```
olcnectl module create \
--environment-name myenvironment \
--module kubernetes --name mycluster \
--container-registry container-registry.oracle.com/olcne \
--virtual-ip 192.0.2.100 \
--master-nodes control1.example.com:8090,control2.example.com:8090,control3.example.com:8090 \
--worker-nodes worker1.example.com:8090,worker2.example.com:8090,worker3.example.com:8090 \
--restrict-service-externalip=false
```
#### **Example 2.9 Creating module for a cluster with a single control plane node**

This example creates a Kubernetes module to deploy a Kubernetes cluster with a single control plane node. The  $-\text{module}$  option is set to kubernetes to create a Kubernetes module. This cluster contains one control plane and two worker nodes.

For Releases 1.2.0 and 1.1.8 or lower:

olcnectl module create \ --environment-name myenvironment \ --module kubernetes --name mycluster \ --container-registry container-registry.oracle.com/olcne \ --master-nodes control1.example.com:8090 \ --worker-nodes worker1.example.com:8090,worker2.example.com:8090

For Releases 1.2.2 and 1.1.10 onwards, you must also include the location of the certificates for the externalip-validation-webhook-service Kubernetes service.

```
olcnectl module create \
--environment-name myenvironment \
--module kubernetes --name mycluster \
--container-registry container-registry.oracle.com/olcne \
--master-nodes control1.example.com:8090 \
--worker-nodes worker1.example.com:8090,worker2.example.com:8090 \
--restrict-service-externalip-ca-cert=/etc/olcne/configs/certificates/restrict_external_ip/production/ca.cert \
--restrict-service-externalip-tls-cert=/etc/olcne/configs/certificates/restrict_external_ip/production/node.ce
--restrict-service-externalip-tls-key=/etc/olcne/configs/certificates/restrict_external_ip/production/node.key
```
#### **Example 2.10 Creating a module for a service mesh**

This example creates a service mesh using the Istio module. The -module option is set to istio to create an Istio module. This example uses a Kubernetes module named mycluster, creates a Helm module named myhelm, and finally, creates an Istio module named myistio.

You can provide all the required module options to deploy a service mesh (Istio module) in a single command. As the Istio module requires Kubernetes and Helm, you must also provide the options for those modules.

The --helm-kubernetes-module option sets the name of the Kubernetes module to use. If you have an existing Kubernetes module installed, you can specify the name of the module using this option. If no Kubernetes module is created or installed with the name you provide, a new Kubernetes module is configured which allows you to install Kubernetes at the same time as a service mesh.

The --istio-helm-module option sets the name of the Helm module to install.

If you do not include all the required options when adding the modules you are prompted to provide them.

```
olcnectl module create \
--environment-name myenvironment \
--module istio \
--name myistio \
--helm-kubernetes-module mycluster \
--istio-helm-module myhelm
```
## <span id="page-27-0"></span>**2.5 Module Install**

Installs a module in an environment. When you install a module, the nodes are checked to make sure they are set up correctly to run the module. If the nodes are not set up correctly, the commands required to fix each node are shown in the output and optionally saved to files.

Syntax

## **Syntax**

```
olcnectl module install
{-E|--environment-name} environment_name
{-N|--name} name
[{-g|--generate-scripts}]
[globals]
```
Where:

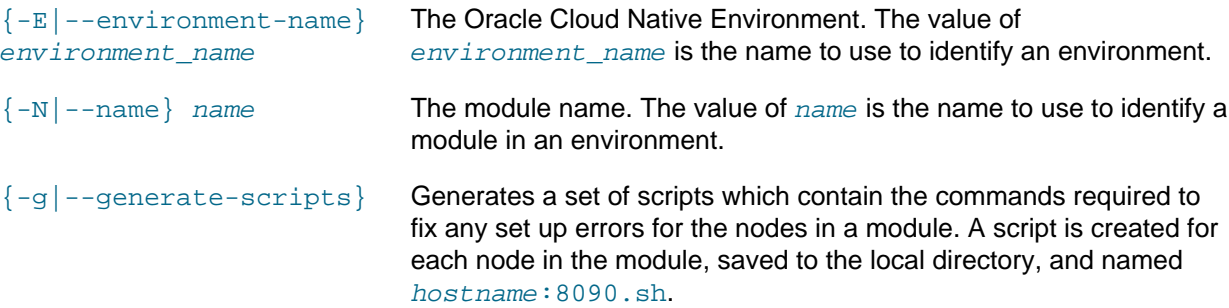

Where  $global$  is one or more of the global options as described in [Section 1.3, "Using Global Flags".](#page-10-0)

## **Examples**

### **Example 2.11 Installing a module**

To install a Kubernetes module named mycluster in an environment named myenvironment:

```
olcnectl module install \
--environment-name myenvironment \
--name mycluster
```
# <span id="page-28-0"></span>**2.6 Module Instances**

Lists the installed modules in an environment.

## **Syntax**

```
olcnectl module instances
{-E|--environment-name} environment_name
[globals]
```
Where:

```
{-E --environment-name}
environment_name
                              The Oracle Cloud Native Environment. The value of
                              environment_name is the name to use to identify an environment.
```
Where globals is one or more of the global options as described in [Section 1.3, "Using Global Flags".](#page-10-0)

## **Examples**

#### **Example 2.12 Listing the deployed modules in an environment**

To list the deployed modules for an environment named myenvironment:

```
olcnectl module instances \
--environment-name myenvironment
```
# <span id="page-29-0"></span>**2.7 Module List**

Lists the available modules for an environment.

## **Syntax**

```
olcnectl module list
{-E|--environment-name} environment_name
[globals]
```
Where:

```
{-E|--environment-name}
environment_name
                              The Oracle Cloud Native Environment. The value of
                              environment name is the name to use to identify an environment.
```
Where  $g$ lobals is one or more of the global options as described in [Section 1.3, "Using Global Flags".](#page-10-0)

### **Examples**

#### **Example 2.13 Listing available modules in an environment**

To list the modules for an environment named myenvironment:

```
olcnectl module list \
--environment-name myenvironment
```
# <span id="page-29-1"></span>**2.8 Module Property Get**

Lists the value of a module property.

## **Syntax**

```
olcnectl module property get
{-E|--environment-name} environment_name
\{-N|--name\} name
{-P|--property} property_name
[globals]
```
Where:

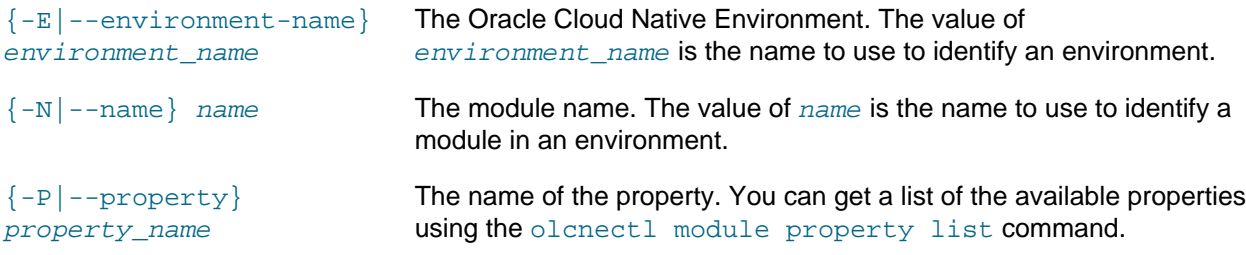

Where globals is one or more of the global options as described in [Section 1.3, "Using Global Flags".](#page-10-0)

### **Examples**

#### **Example 2.14 Listing module properties**

To list the value of the  $kubectg$  property for a Kubernetes module named  $mycluster$  in an environment named myenvironment:

```
olcnectl module property get \
--environment-name myenvironment \
--name mycluster \
--property kubecfg
```
# <span id="page-30-0"></span>**2.9 Module Property List**

Lists the available properties for a module in an environment.

### **Syntax**

```
olcnectl module property list
{-E|--environment-name} environment_name
\{-N|--name\} name
[globals]
```
#### Where:

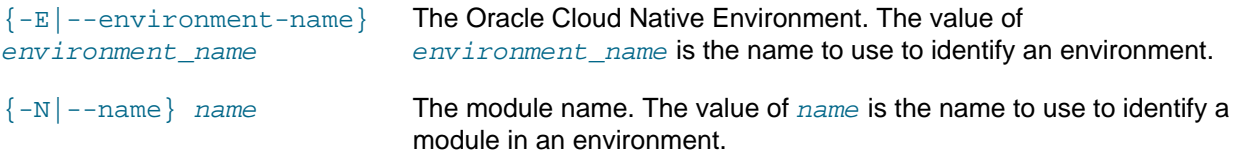

Where globals is one or more of the global options as described in [Section 1.3, "Using Global Flags".](#page-10-0)

## **Examples**

### **Example 2.15 Listing module properties**

To list the properties for a Kubernetes module named  $m$ ycluster in an environment named myenvironment:

```
olcnectl module property list \
--environment-name myenvironment \
--name mycluster
```
# <span id="page-30-1"></span>**2.10 Module Restore**

Restores a module from a back in an environment.

## **Syntax**

```
olcnectl module restore
{-E|--environment-name} environment_name
{-N|--name} name
[{-g|--generate-scripts}]
[\{-F|--force\}][globals]
```
#### Where:

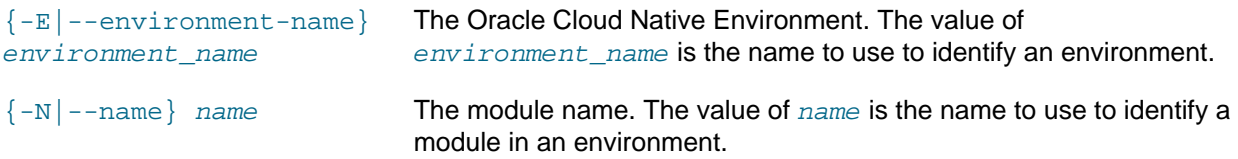

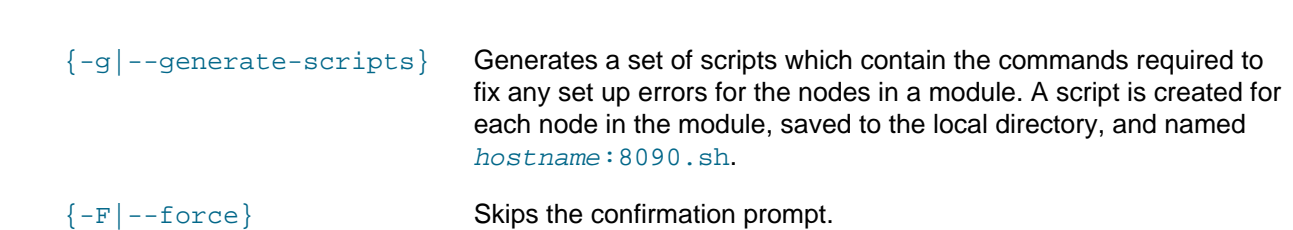

Where  $g$ lobals is one or more of the global options as described in [Section 1.3, "Using Global Flags".](#page-10-0)

## **Examples**

#### **Example 2.16 Restoring control plane nodes from a back up**

To restore the Kubernetes control plane nodes from a back up in a Kubernetes module named  $myclicuser$ in an environment named myenvironment:

```
olcnectl module restore \
--environment-name myenvironment \
--name mycluster
```
# <span id="page-31-0"></span>**2.11 Module Uninstall**

Uninstalls a module from an environment. Uninstalling the module also removes the module configuration from the Platform API Server.

### **Syntax**

```
olcnectl module uninstall
{-E|--environment-name} environment_name
{-N|--name} name
[\{-F\}--force\}][globals]
```
Where:

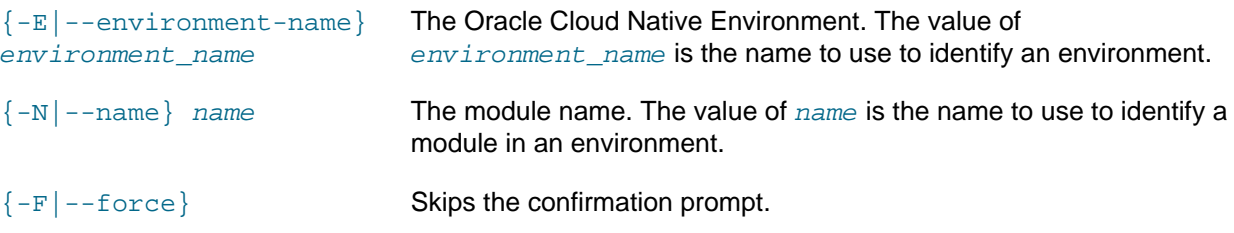

Where globals is one or more of the global options as described in [Section 1.3, "Using Global Flags".](#page-10-0)

### **Examples**

#### **Example 2.17 Uninstalling a module**

To uninstall a Kubernetes module named mycluster from an environment named myenvironment:

```
olcnectl module uninstall \
--environment-name myenvironment \
--name mycluster
```
In this example, the Kubernetes containers are stopped and deleted on each node, and the Kubernetes cluster is removed.

# <span id="page-32-0"></span>**2.12 Module Update**

Updates a module in an environment. The module configuration is automatically retrieved from the Platform API Server. This command can be used to:

- Update the Kubernetes release on nodes to the latest errata release
- Upgrade the Kubernetes release on nodes to the latest release
- Scale up a Kubernetes cluster (add control plane and/or worker nodes)
- Scale down a Kubernetes cluster (remove control plane and/or worker nodes)

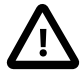

### **Important**

Before you update or upgrade the Kubernetes cluster, make sure you have updated or upgraded Oracle Cloud Native Environment to the latest release. For information on updating or upgrading Oracle Cloud Native Environment, see [Updates and](https://docs.oracle.com/en/operating-systems/olcne/1.2/upgrade/) [Upgrades](https://docs.oracle.com/en/operating-systems/olcne/1.2/upgrade/).

## **Syntax**

```
olcnectl module update
{-E|--environment-name} environment_name
{-N|--name} name
[{-r|--container-registry} container_registry]
[{-k|--kube-version} version]
[{-m|--master-nodes} nodes ...] 
[{-w|--worker-nodes} nodes ...]
[--nginx-image container_location]
[--istio-version version]
--restrict-service-externalip {true|false}
--restrict-service-externalip-ca-cert path
--restrict-service-externalip-tls-cert path
--restrict-service-externalip-tls-key path
--restrict-service-externalip-cidrs allowed_cidrs
[--selinux {enforcing|permissive}]
[{-g|--generate-scripts}]
[\{-F\}--force\}][globals]
```
### Where:

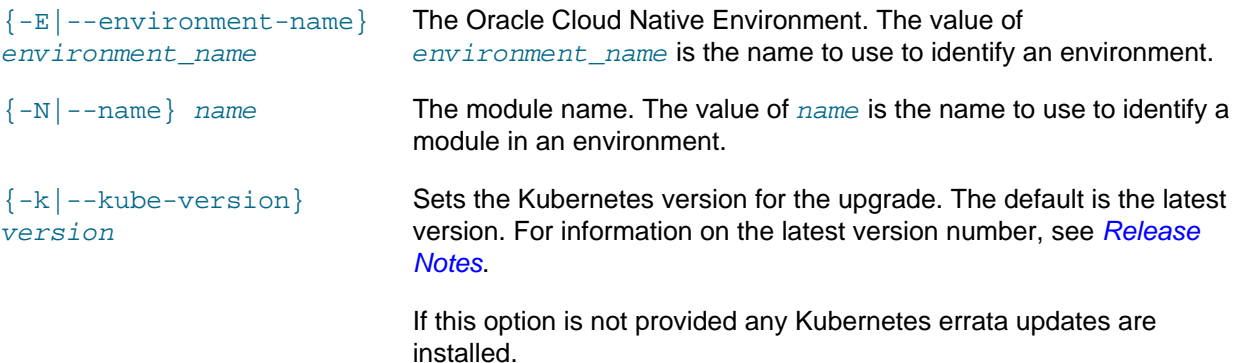

Syntax

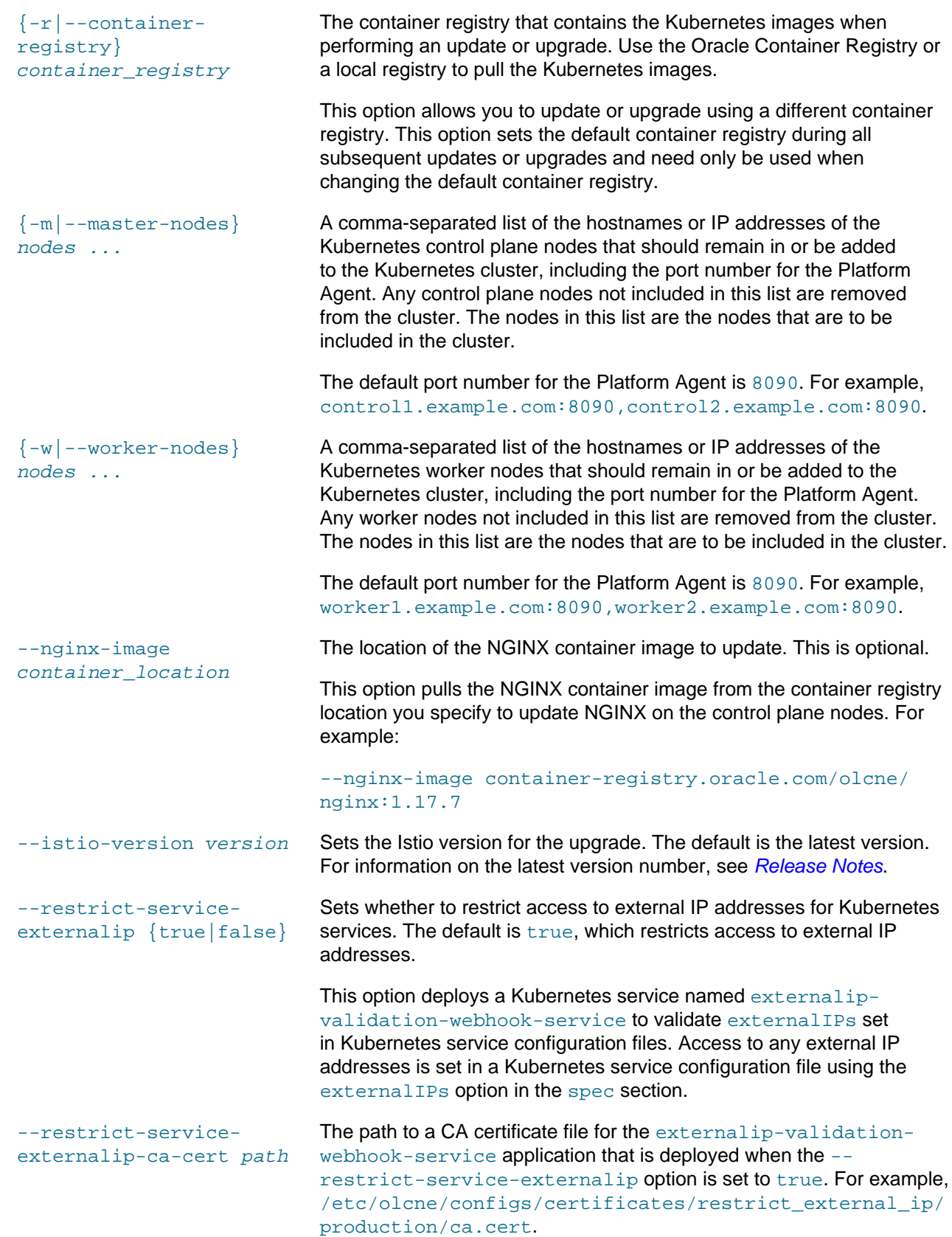

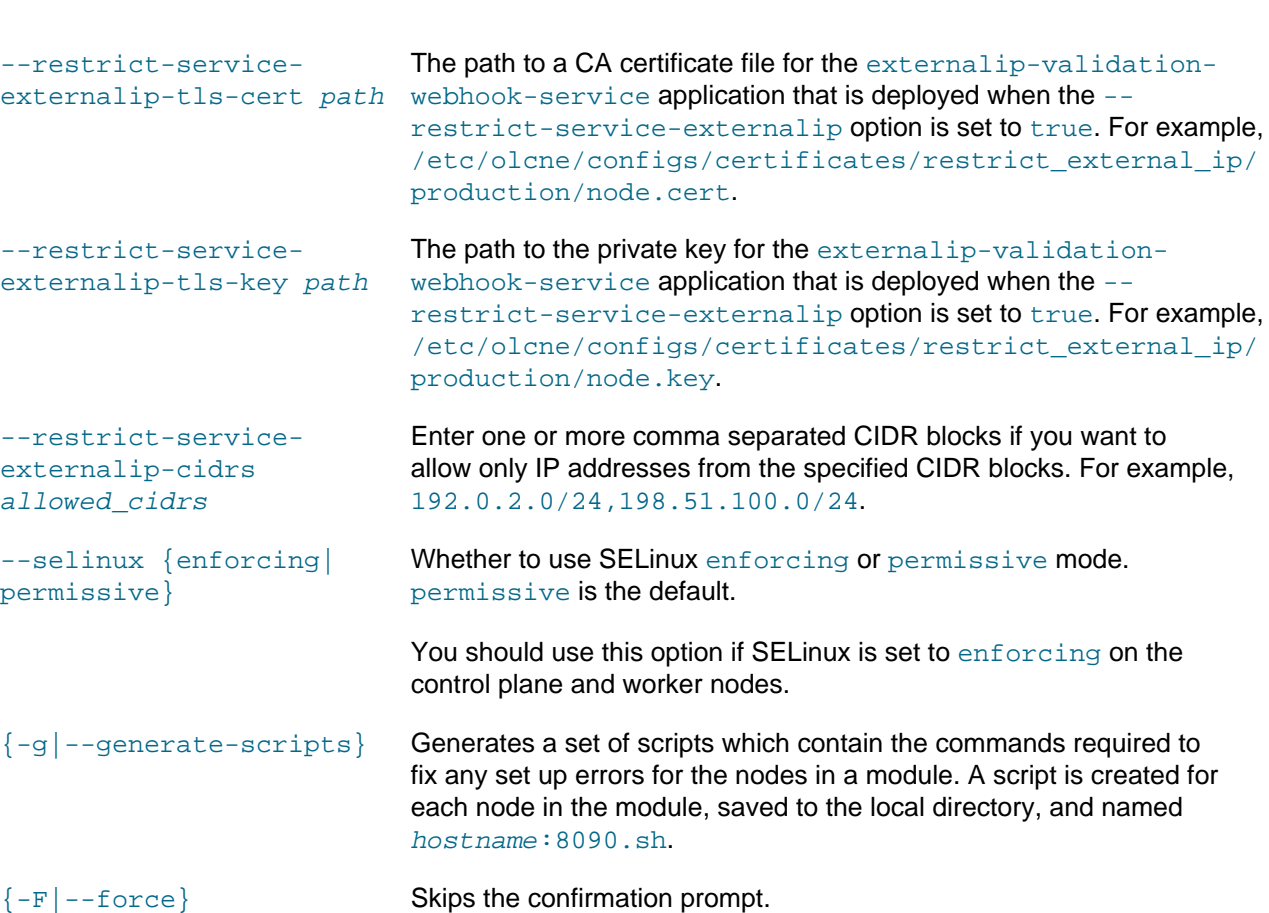

Where  $global$  is one or more of the global options as described in [Section 1.3, "Using Global Flags".](#page-10-0)

### **Examples**

#### **Example 2.18 Scaling a cluster**

To scale up a cluster, list all nodes to be included in the cluster. If an existing cluster includes two control plane and two worker nodes, and you want to add a new control plane and a new worker, list all the nodes to include. For example, to add a  $control3$ .  $example$ .  $com$  com control plane node, and a worker3.example.com worker node to a Kubernetes module named mycluster:

```
olcnectl module update \
--environment-name myenvironment \ 
--name mycluster \
--master-nodes control1.example.com:8090,control2.example.com:8090,control3.example.com:8090 \
--worker-nodes worker1.example.com:8090,worker2.example.com:8090,worker3.example.com:8090
```
To scale down a cluster, list all the nodes to be included in the cluster. To remove the control3.example.com control plane node, and worker3.example.com worker node from the kubernetes module named mycluster:

```
olcnectl module update \
--environment-name myenvironment \ 
--name mycluster \
--master-nodes control1.example.com:8090,control2.example.com:8090 \
--worker-nodes worker1.example.com:8090,worker2.example.com:8090
```
As the control3.example.com control plane node and worker3.example.com worker node are not listed in the --master-nodes and --worker-nodes options, the Platform API Server removes those nodes from the cluster.

#### **Example 2.19 Updating the Kubernetes release for errata updates**

To update a Kubernetes module named  $m$ ycluster in an environment named  $m$ yenvironment to the latest Kubernetes errata release, enter:

```
olcnectl module update \
--environment-name myenvironment \
--name mycluster
```
The nodes in the environment are updated to the latest Kubernetes errata release.

#### **Example 2.20 Updating using a different container registry**

To update a Kubernetes module named mycluster in an environment named myenvironment to the latest Kubernetes errata release using a different container registry than the default specified when creating the Kubernetes module, enter:

```
olcnectl module update \
--environment-name myenvironment \
--name mycluster \
--container-registry container-registry-austin-mirror.oracle.com/olcne/
```
The nodes in the environment are updated to the latest Kubernetes errata release contained on the mirror container registry.

#### **Example 2.21 Upgrading the Kubernetes release**

To upgrade a Kubernetes module named mycluster in an environment named myenvironment to Kubernetes Release 1.18, enter:

```
olcnectl module update \
--environment-name myenvironment \
--name mycluster \
--kube-version 1.18.18
```
The --kube-version option specifies the release to which you want to upgrade. This example uses release number 1.18.18.

Make sure you upgrade to the latest Kubernetes release. To get the version number of the latest Kubernetes release, see [Release Notes](https://docs.oracle.com/en/operating-systems/olcne/1.2/relnotes/components.html).

The nodes in the environment are updated to Kubernetes Release 1.18.

#### **Example 2.22 Upgrading using a different container registry**

To upgrade a Kubernetes module named mycluster in an environment named myenvironment to Kubernetes Release 1.18 using a different container registry than the current default container registry, enter:

```
olcnectl module update \
--environment-name myenvironment \
--name mycluster \
--container-registry container-registry-austin-mirror.oracle.com/olcne/ \
--kube-version 1.18.18
```
The --kube-version option specifies the release to which you want to upgrade. This example uses release number 1.18.18. The specified container registry becomes the new default container registry for all subsequent updates or upgrades.

Make sure you upgrade to the latest Kubernetes release. To get the version number of the latest Kubernetes release, see [Release Notes](https://docs.oracle.com/en/operating-systems/olcne/1.2/relnotes/components.html).

The nodes in the environment are updated to Kubernetes Release 1.18.

#### **Example 2.23 Setting access to external IP addresses for Kubernetes services**

This example sets the range of external IP addresses that Kubernetes services can access.

```
olcnectl module update \
--environment-name myenvironment \
--name mycluster \
--restrict-service-externalip-cidrs=192.0.2.0/24,198.51.100.0/24
```
## <span id="page-36-0"></span>**2.13 Module Validate**

Validates a module for an environment. When you validate a module, the nodes are checked to make sure they are set up correctly to run the module. If the nodes are not set up correctly, the commands required to fix each node are shown in the output and optionally saved to files.

### **Syntax**

```
olcnectl module validate
{-E|--environment-name} environment_name
\{-N|--name\} name
[{-g|--generate-scripts}]
[globals]
```
#### Where:

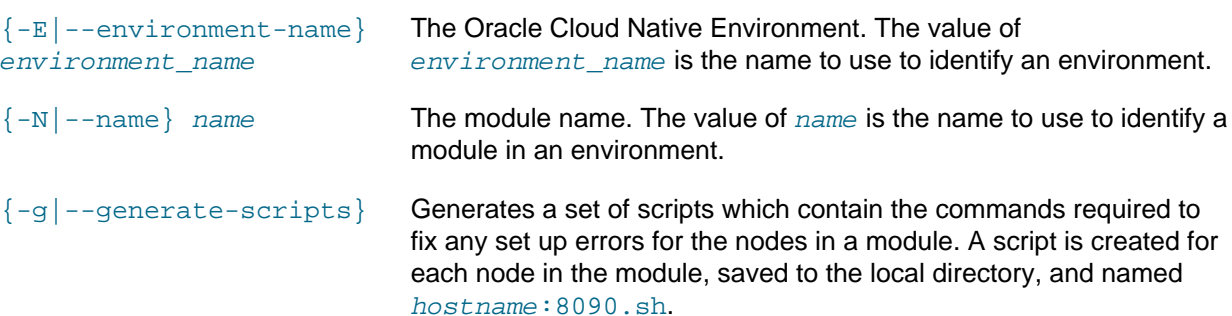

Where  $g$ lobals is one or more of the global options as described in [Section 1.3, "Using Global Flags".](#page-10-0)

### **Examples**

#### **Example 2.24 Validating a module**

To validate a Kubernetes module named  $m$  *ycluster* in an environment named  $m$  *yenvironment*:

```
olcnectl module validate \
--environment-name myenvironment \
--name mycluster
```